## **Boletim Técnico**

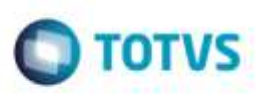

## **Atualizar Campo Número Pré-Fatura**

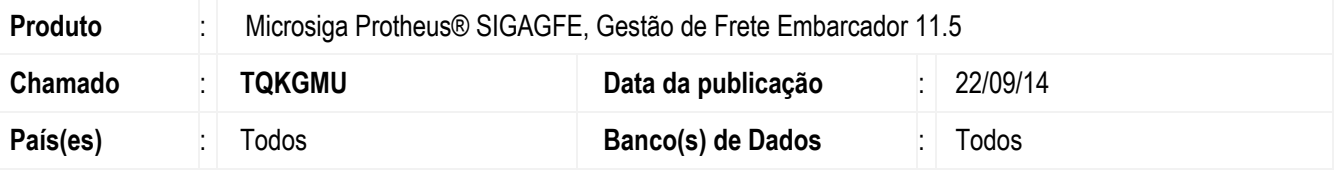

Efetuada alteração na rotina de **Gerar Pré-Fatura** (**GFEA055**), para adequar o campo **Número da Pré-Fatura** com o **Número do Título** gerado no **Financeiro**.

Para viabilizar essa melhoria, é necessário aplicar o pacote de atualizações (*Patch*) deste chamado.

## **Procedimento para Utilização**

- 1. Em **Gestão de Frete Embarcador** (**SIGAGFE**), acesse **Movimentação** > **Pré-Fatura** > **Gerar Pré-Fatura**.
- 2. Crie uma pré-fatura e atualize o **Financeiro** do **Protheus**.
- 3. No Ambiente do **Financeiro** > **Contas a Pagar** > **Contas a Pagar**, verifique que a pré-fatura foi integrada corretamente.
- 4. Desatualize a pré-fatura.
- 5. Verifique que foi desatualizada corretamente.

## **Informações Técnicas**

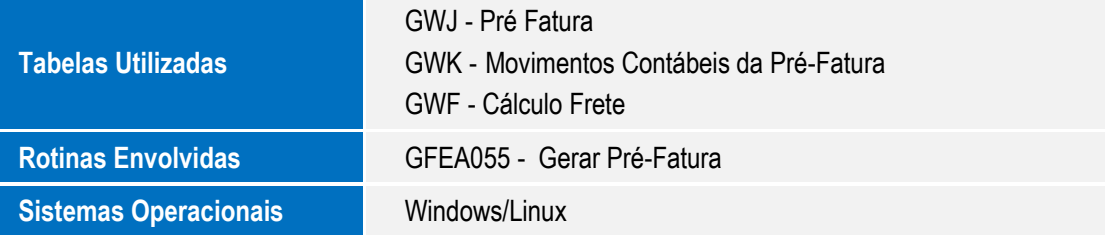

ö

ö